# **GUIDE MESSAGERIE VOCALE**

## CREATION DE LA MEVO

Composer le *1009* Entrer le mot de passe provisoire (par défaut le n° de votre poste) Changer le mot de passe (4 chiffres ) Enregistrer votre nom ou intitulé de service (PAS VOTRE MESSAGE) ENREGISTRER VOTRE MESSAGE PERSONNALISE puis valider par #

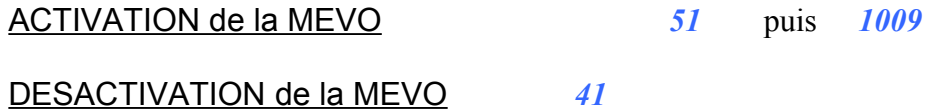

## ECOUTE DES MESSAGES

*1009* ou *49* puis mot de passe Après écoute de chaque message il y a possibilité : D'effacer ce message : taper *7* De réécouter ce message : taper *4* De **répondre** au message : taper *8* D'envoyer une copie du message à un autre usager : taper 6 De l'archiver : taper *9* 

(le voyant messagerie vocale ne s'éteint pas)

### CHANGEMENT DE MESSAGE PERSONNALISE

*1009* puis mot de passe

ensuite composer dans l'ordre :

- *4* options personnalisées
- *3* message d'accueil
- *1* message personnalisé

Enregistrer votre nouveau message puis valider par #

Le message personnalisé permet au correspondant de déposer un message

# **GUIDE MESSAGERIE VOCALE**

## MESSAGE D'ABSENCE PROLONGEE

L'option message d'absence prolongée ne permet pas de réceptionner de message , il est simplement un message de signalisation (Fermeture du service, congé)

#### **Création du message d'absence prolongée :**

*1009* puis mot de passe

composer le :

- *4* options personnalisées
- *3* message d'accueil
- *2* message d'absence prolongée

Enregistrer votre message puis valider par #

Vos correspondants entendront automatiquement ce message d'absence prolongée, jusqu'à ce qu'il soit supprimé.

#### **Suppression du message d'absence prolongée** :

*1009* puis mot de passe et puis le *2*

La messagerie reviendra automatiquement au message personnalisé initial avec sa fonctionnalité d'origine.